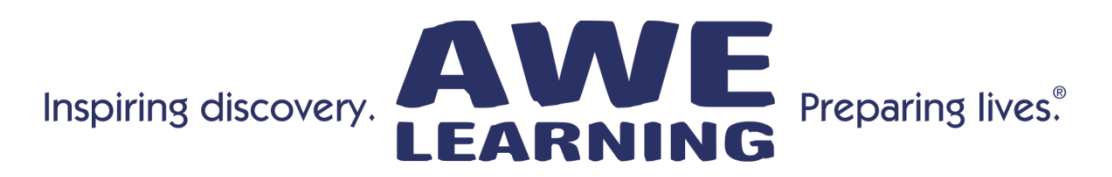

## **Early Literacy Station™ Tablet - Bilingual Spanish Edition - Version 12 Tip Sheet**

## **Gestures**

**Touch & hold** one finger on the tablet screen until a dotted-line square is displayed, then **draw** the gesture in one motion. The gesture will be shown on the screen in blue.

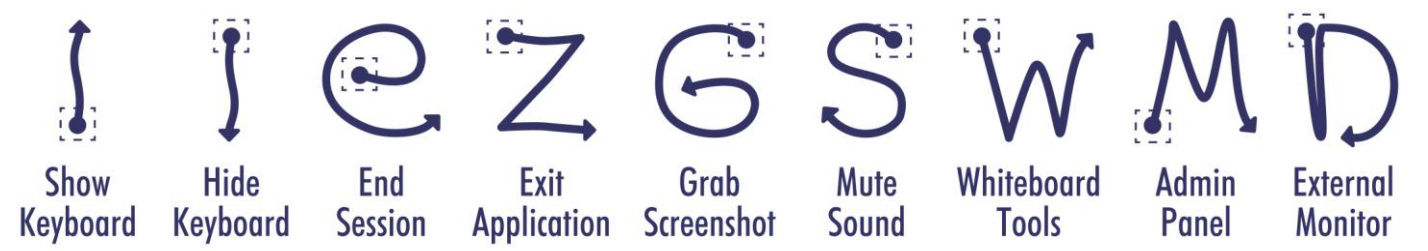

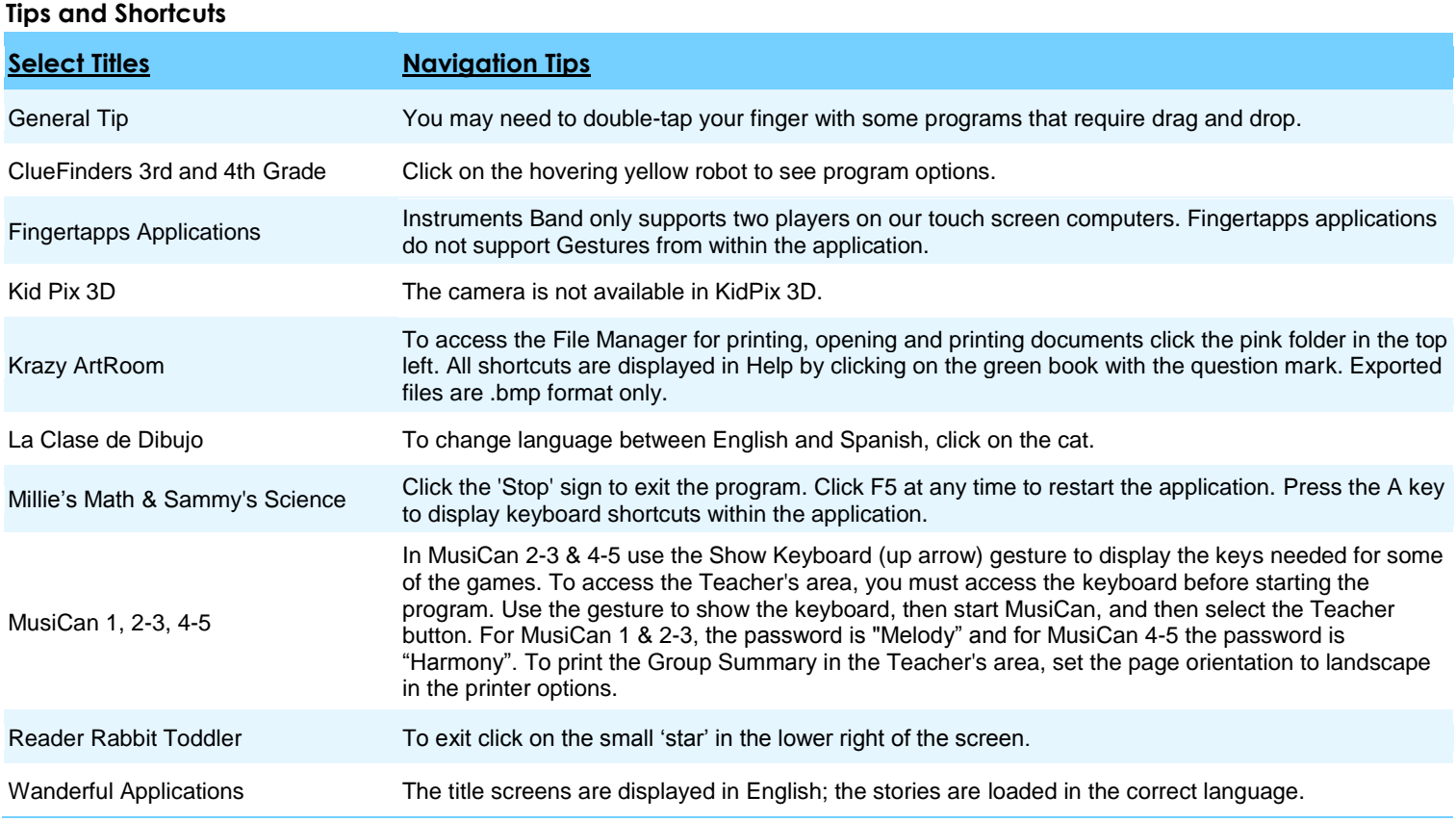

**\*The above list is not intended to be a comprehensive list of either all of the applications nor all of the keystroke functionality within those applications.**

## **Support: 866.463.6357 | Sales: 888.293.0272 | info@awelearning.com www.awelearning.com**

## **General Tips:**

- We have created Guest accounts for many of the content programs that require user accounts.
- Some programs may not save your progress if you exit using the Windows button or exit gesture, we recommend exiting these programs using their own exit button.
- Some programs appear with a black border; this is normal. Gestures do not work in the black border area of an application.
- For smoother operation, re-boot the system daily.